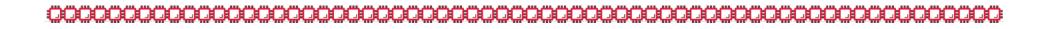

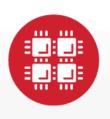

## **Ohio Supercomputer Center**

An OH-TECH Consortium Member

# PTP Script Editing

and other non-PTP things you can do with Eclipse for HPC developers

Dave Hudak and Nate Rabold

dhudak@osc.edu, nrabold@osc.edu

February 26, 2013

Slides available at https://wiki.eclipse.org/PTP/PTP\_User\_Meetings

### **HPC Programming and Eclipse**

- The Eclipse Parallel Tools Platform (PTP) contains many features important to HPC programmers
  - Features related to C,C++,Fortran programming
  - Remote development, launch, monitoring, debugging
  - Performance analysis and integration with other tools
  - Packaging in "Eclipse for Parallel Application Developers"
- Other HPC environments heavily use scripting languages
  - E.g. Python, bash, perl, R, Matlab
- Other Eclipse plug-ins, and other features and settings in Eclipse, can complement the Eclipse PTP workbench.

### **Topics**

- Other Eclipse settings useful for scripting
  - Line ending preferences
- Other plugins for scripting languages
  - shellEd for Bash editing
  - PyDev for Python editing
  - EPIC for Perl editing
  - StatET for R editing
  - Matclipse for Matlab Editing
- · Testing scripts on remote hosts within eclipse

### Line Ending Preferences (1 of 2)

- To set new files line-endings to Unix
  - Step 1: Click on eclipse preferences
  - Step 2: Click on General
  - Step 3: Click on Workspace
  - Step 4: Set the line delimiter

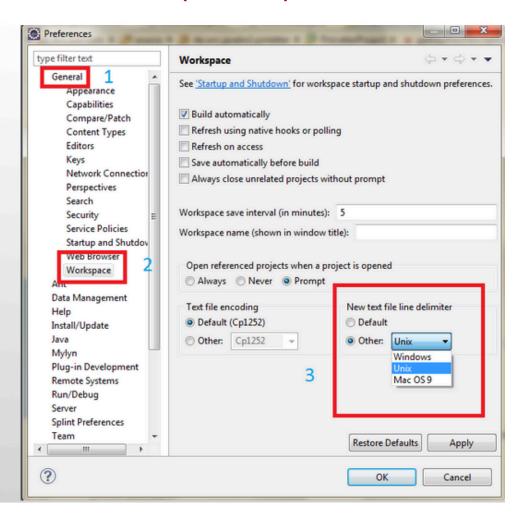

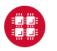

### Line Ending Preferences (2 0f 2)

- Set the line ending preferences to Unix in Eclipse in existing files
  - Step 1: Open the file for editing
  - Step 2: Click on File
  - Step 3: Click on Convert Line Delimiters To -> Unix

### shellEd – for bash scripts

- Installation
  - Step 1: Go to <u>http://sourceforge.net/apps/trac/shelled/wiki/</u>
    - Documentation/InstallGuide
- Benefits
  - Syntax highlighting
  - Integration of man page

```
File Edit Source Navigate Search Project Run Window Help
                                                                          #
*build library.sh 🖾
  100 checking() {
          if test -d $CHECK DIR : then
              touch $CHECK_DIR/write_test > /dev/null 2>&1
              if test $? -eq 1; then
                  echo "install: no write permission in $CHECK DIR directory
  15
  16
  17

o -f $CHECK_DIR/write_test

                                                  User Commands
 19
20
210
          else
              if
  22
23
                           rm - remove files or directories
  24
25
26
27
                          rm [OPTION]... FILE...
  28
                           This manual page documents the GNU version of rm. rm removes each
  29 }
  30
         make sure all directories exists.
  320 for subdirs in bufrdc bufrtables phio examples config options
         if test ! -d $subdirs ; then
                                                                      17:1
```

### Python – PyDev plug-in

- Installation
  - Step 1: Click on help in eclipse
  - Step 2: Click on Eclipse MarketPlace
  - Step 3: Search for Python
  - Step 4: PyDev is found Click on install
- Other Installation for Python 2.8.2
  - Step 1: Download the zip file from http://sourceforge.net/projects/pydev/files/pydev/PyDev %202.8.2/
  - Step 2: Restart eclipse
- Benefits
  - Code Completion
  - Unit Test integration

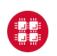

def printHello():

while x < count:

x+=1

count = 6

x = 0

print "Hello"

if x % 2 == 0:

printHello()

### EPIC – Perl plug-in

#### Installation

- Step 1: Click on help in eclipse
- Step 2: Click on Eclipse MarketPlace
- Step 3: Search for Perl
- Step 4: EPIC is found Click on install

#### Benefits

- All of your editing can be done in Eclipse
- Syntax Highlighting
- On-the-fly syntax checking
- Source formatting

```
for $i (1, 2, 3, 4, 5) {
          print "$i ";
          for $i (1, 2, 3, 4, 5) {
               print "$i";
          }
          print "\n";
        }
```

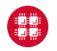

### StatET - plugin for Editing R (1 of 2)

- Installation
  - Step 1: Click on Help in eclipse
  - Step 2: Click on Install New Software...
  - Step 3: In the text field
    - Work with: <a href="http://download.walware.de/eclipse-4.3">http://download.walware.de/eclipse-4.3</a>
  - Step 4: Click Add
  - Step 5: Select
  - Walware StatET

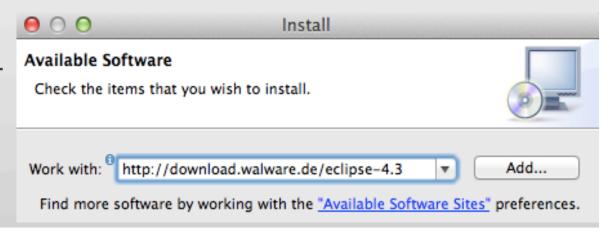

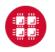

### StatET - plugin for Editing R (2 0f 2)

- Benefits
  - Syntax highlighting
  - Text folding
  - Syntax Checking

```
median <- function (x, na.rm = FALSE) {
    if (is.factor(x) || mode(x) != "numeric")
        stop("need numeric data")
    if (na.rm)
        x <- x[!is.na(x)]
    else if (any(is.na(x)))
        return(NA)
    n <- length(x)
    if (n == 0)
        return(NA)
    half <- (n + 1)/2
    if (n%%2 == 1) {
        sort(x, partial = half)[half]
    }
    else {
        sum(sort(x, partial = c(half, half + 1))[c(half, half + 1)])/2
    }
}</pre>
```

- A complete list of StatET features at
  - <a href="http://www.walware.de/goto/statet">http://www.walware.de/goto/statet</a>

### Testing Scripts on Remote Hosts

- 1. Terminal view within Eclipse
  - Can reuse Connection if you have Synchronized project

```
Problems Tasks Console Properties Ferminal 1 Mark Remote Environ

Remote Tools: (org.eclipse.ptp.remote.RemoteTools_trestles - CONNECTED) - Encoding: (ISO-8859-1)

Unloading compiler-dependent module openmpi_ib/1.6.5

Unloading compiler-dependent module openmpi_ib/1.6.5

ModuleCmd_Switch.c(172):ERROR:152: Module 'pgi' is currently not loaded

Unloading compiler-dependent module openmpi_ib/1.6.5

[tibbitts@trestles-login1 ~]$
```

### Testing Scripts on Remote Hosts (2)

2. Remote launch – use Target System Configuration "Remote Generic Interactive"

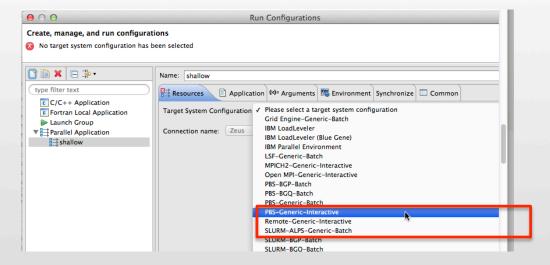

### Questions

#### **PTP Resources:**

- http://eclipse.org/ptp
- http://wiki.eclipse.org/PTP